## **Inhaltsverzeichnis**

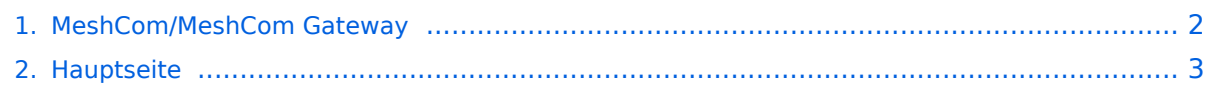

## <span id="page-1-0"></span>**MeshCom/MeshCom Gateway**

Das Inhaltsformat pdf wird vom Inhaltsmodell Wikitext nicht unterstützt.

Zurück zur Seite [Hauptseite.](#page-2-0)

## <span id="page-2-0"></span>**Quelltext der Seite Hauptseite**

Sie sind nicht berechtigt, die Seite zu bearbeiten. Gründe:

- Die Aktion, welche Sie beantragt haben, ist auf Benutzer beschränkt, welche einer der Gruppen ["Administratoren](https://wiki.oevsv.at/w/index.php?title=Project:Administratoren&action=view), [Sichter,](https://wiki.oevsv.at/w/index.php?title=Project:Sichter&action=view) [Prüfer"](https://wiki.oevsv.at/w/index.php?title=Project:Pr%C3%BCfer&action=view) angehören.
- Die Aktion, welche Sie beantragt haben, ist auf Benutzer beschränkt, welche der Gruppe "editor" angehören.
- Diese Seite wurde geschützt, um Bearbeitungen sowie andere Aktionen zu verhindern.

Sie können den Quelltext dieser Seite betrachten und kopieren.

'''''zurück zu Kategorie:MeshCom''''' ==Warum benötigen wir MeshCom-Gateways?== Meshtastic bringt mit der Firmware für TTGO-LORA-Module (NODE) eine Vernetzung via HF-Kommunikation auf 433 MHz. Die Reichweite von NODE zu NODE hängt zwar vom Standort und der verwendeten Antenne ab kann aber bis ca. 20km (auch darüber) betragen. Damit lässt sich eine Netzwerk für eine Region verwirklichen. [[Datei:MeshCom Wolke.jpg|alternativtext=MeshCom|links|rahmenlos]] Damit die einzelnen HF-NODE-Wolken zusammen geführt werden können wurde die Idee einer MeshCom-Wolke eingeführt. Die einzelnen Gateways, das ist immer ein NODE pro Region ist mit dem, später aber auch mehrere, MQTT-Server verbunden. Wichtig ist, wenn dieses Netz gut performen soll, dass wir die Regionen nicht überlappen sollten. Bitte nützt die MeshCom-Telegramm-Gruppe um das netz zu koordinieren. <br /> =====Wie wird ein NODE-Gateway konfiguriert? ===== zuerst wird ein TTGO-LORA-Modul, welches als Gateway in der Region dienen soll, wie ein herkömmlicher NODE konfiguriert. Siehe <u>"'[[MeshCom/MeshCom-Konfiguration|MeshCom-Konfiguration]]"'</u> ======Konfiguration (WIFI einrichten (an den nächsten Access-Point) und die Connect-Parameter festlegen):====== \*"'meshtastic --set wifi\_ap\_mode false"' \*'"meshtastic --set wifi\_ssid 'AP-SSID'"' \*'''meshtastic --set wifi\_password 'AP-PASSWORT'''' \*'''meshtastic --set mqtt\_server 44.143.8.143''' \*'''meshtastic --ch-index 0 --ch-set uplink\_enabled true''' \*'''meshtastic --ch-index 0 --ch-set downlink\_enabled true''' \*'''meshtastic --set is\_always\_powered true''' '''''Hinweis: Am Gateway muss nicht unbedingt ein GPS Signal anliegen man kann das auch fixiert einstellen.''''' \*'''meshtastic --setalt mmm --setlat 99.99999 --setlon 999.9999"' \*"'meshtastic --pos-fields POS\_BATTERY POS\_ALTITUDE"' <br /> ""'Hinweis: Nach der Konfiguration ist ein Neustart notwendig.''''' Am MeshCom-Server kann der Link am Dashboard kontrolliert werden: Aus dem "'HAMNET'" <u> "http://meshcom.ampr.at/# aus dem INTERNET"'</u> https://srv08.oevsv.at /mqtt [[Datei:MeshCom Dashboard - Gateways.png|links|rahmenlos|500x500px]] \_\_INDEXIEREN\_\_ \_\_HIDETITLE\_\_ \_\_KEIN\_INHALTSVERZEICHNIS\_\_ \_\_NEUER\_ABSCHNITTSLINK\_\_

Die folgende Vorlage wird auf dieser Seite verwendet:

[Vorlage:Box Note](https://wiki.oevsv.at/wiki/Vorlage:Box_Note) [\(Quelltext anzeigen\)](https://wiki.oevsv.at/w/index.php?title=Vorlage:Box_Note&action=edit) (schreibgeschützt)

Zurück zur Seite [Hauptseite.](#page-2-0)